[Le site](/lib/exe/detail.php/icn/aistarter_01.png?id=icn%3Aapp2fiche_environnement) **Appinventor** te permet de créer des Apps mobiles. Mais il est nécessaire de **tester ce que tu réalises avec Appinventor pour t'assurer que ton App réalise bien ce que tu veux faire. Pour tester ton App, tu peux utiliser ton téléphone Android ou l'émulateur Android qui a été installé sur ton ordinateur. ====== J'utilise l'émulateur Android ====== ==== Je lance le compagnon aiStarter ==== Dans le menu Démarrer, recherche MIT App Inventor Tools et lance aiStarter**

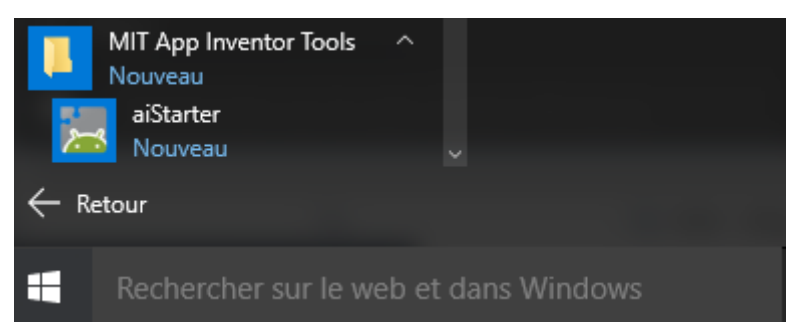

[Voila ce que tu dois obtenir à l'écran :](/lib/exe/detail.php/icn/aistarter_02.png?id=icn%3Aapp2fiche_environnement)

[==== Maintenant j'accède au site AppInventor ==== \\* Je lance le navigateur Internet ; \\* j'accède au](/lib/exe/detail.php/icn/appinventor_02.png?id=icn%3Aapp2fiche_environnement) **site AppInventor** à l'adresse <http://ai2.appinventor.mit.edu/>\* **Je me connecte** avec le compte du groupe

[==== Je personnalise le site : ==== \\* Le site](/lib/exe/detail.php/icn/appinventor_04.png?id=icn%3Aapp2fiche_environnement) **AppInventor** a une interface en anglais. \* je peux avoir une interface en **français** en sélectionnant cette langue dans la barre de menu.

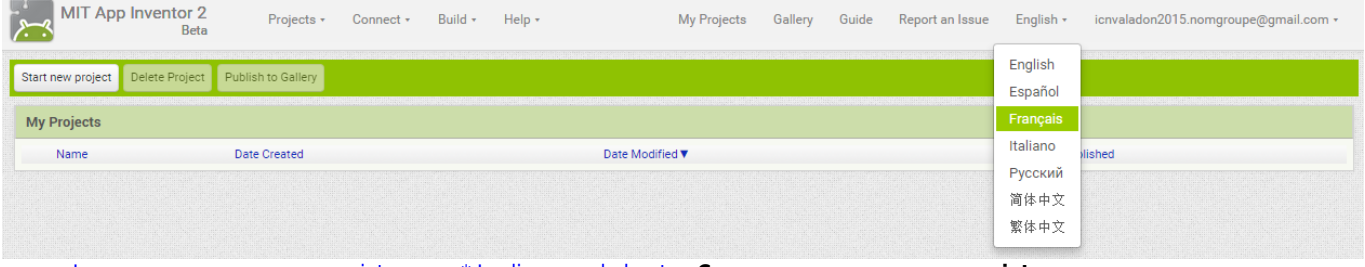

[==== Je commence un nouveau projet ==== \\* Je clique sur le bouton](/lib/exe/detail.php/icn/appinventor_05.png?id=icn%3Aapp2fiche_environnement) **Commencer un nouveau projet** [\\* Je donne un nom au projet et je clique sur le bouton](/lib/exe/detail.php/icn/appinventor_06.png?id=icn%3Aapp2fiche_environnement) **OK**

[==== Je lance l'émulateur ==== Dans le menu](/lib/exe/detail.php/icn/appinventormenuprincipal_01.png?id=icn%3Aapp2fiche_environnement) **Connecte** je choisis **Emulateur**

[J'attends un peu, le temps que l'émulateur soit lancé et prêt :](/lib/exe/detail.php/icn/appinventoremulateur_01.png?id=icn%3Aapp2fiche_environnement)

[Je vais voir cet écran :](/lib/exe/detail.php/icn/aistarter_05.png?id=icn%3Aapp2fiche_environnement)

[Puis tout est prêt dès que j'ai le bureau suivant :](/lib/exe/detail.php/icn/appinventor_09.png?id=icn%3Aapp2fiche_environnement)

==== Les fiches Appinventor … ====

[Je reviens à la liste des Fiches Appinventor.](/doku.php/icn/app2fiches)

From: [/](#page--1-0) - **Les cours du BTS SIO**

Permanent link: **[/doku.php/icn/app2fiche\\_environnement](/doku.php/icn/app2fiche_environnement)**

Last update: **2015/12/02 19:57**

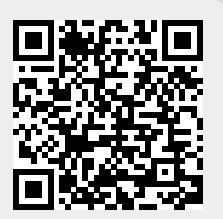